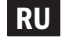

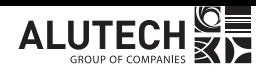

# **Хаб беспроводной Zigbee HW-Sm**

Руководство по эксплуатации

## **1. ОБЩИЕ СВЕДЕНИЯ**

Хаб беспроводной Zigbee HW-Sm предназначен для создания сети Zigbee и добавления в неё совместимых устройств **Алютех**, что позволяет выполнять автоматические сценарии и управлять устройствами через сеть Интернет с помощью<br>мобильного приложения ALUTECH Smart, мобильного приложения голосовых помощников и других интерфейсов. Больше информации о хабе, построении Zigbee сетей и список совместимых устройств ищите на сайте smart.alutech-group.com или у представителей компании.

Для полноценной работы системы необходимо наличие исполнительных и других периферийных устройств **Алютех**.

Управление устройствами возможно с помощью смартфона/планшета на базе операционной системы Android 5.0/ iOS 10.0 или выше. Для этого необходимоустановить приложение ALUTECH Smart.

### **2. ТЕХНИЧЕСКИЕ ПАРАМЕТРЫ**

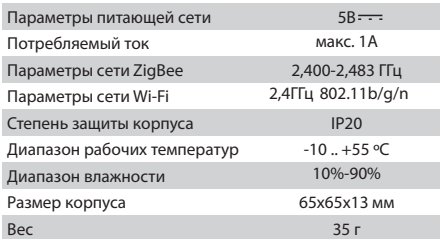

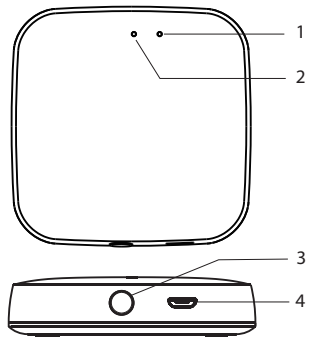

Рис. 1 Общий вид

1. Wi-Fi индикатор красного цвета

2. Zigbee индикатор голубого цвета

3. Кнопка сброса

4. Разъём Micro-USB для подключения блока питания (блок питания не включён в комплект)

## **3. ПОДГОТОВКА ХАБА К РАБОТЕ**

3.1 Удостоверьтесь, что используете совместимые устройства **Алютех**.

3.2 Расположите хаб, по возможности, на равноудалённом расстоянии от исполнительных устройств и Wi-Fi роутера.

3.3 Для предотвращения повреждений устройств и проводов обезопасьте хаб от падения.

3.4 Удостоверьтесь в наличии Wi-Fi сети и в том, что она имеет соединение с Интернетом. Убедитесь, что Ваш смартфон подключен к сети Wi-Fi.

3.5 Используйте подходящий адаптер для подключения хаб к сети питания.

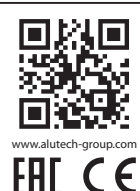

## **Изготовитель: Сделано в Китае**

Компания ВЭНЬЧЖОУ НОВА НЬЮ ЭНЕРДЖИ ЛТД. WENZHOU NOVA NEW ENERGY CO.,LTD NO.238, Вэй 11 Роуд, Зона экономического развития Юэцин, Вэньчжоу, Чжэцзян, Китай

**Импортер в Республике Беларусь/ Уполномоченный представитель изготовителя:** ООО «Алютех Инкорпорейтед», 220075, Беларусь, Минская область, Минский район, СЭЗ «Минск», ул. Селицкого 10-301, тел. +375 (17) 311 05 50, факс 311 05 51

### **4. ДОБАВЛЕНИЕ ХАБА В ПРИЛОЖЕНИЕ**

4.1 Установите на свой смартфон приложение ALUTECH Smart и зарегистрируйтесь в нём.

4.2 В главном окне приложения перейдите в раздел «добавить устройство» или нажмите значок «+» (рис.2).

4.3 Выберите тип устройства «Беспроводной хаб ZigBee» (рис.3).

4.4 Выберете Wi-Fi сеть к которой подключён смартфон и введите пароль Wi-Fi сети(рис. 4) .

4.5 Далее следуйте указаниям приложения.

4.6 Введите хаб в режим «добавления», нажав и удерживая кнопку на корпусе в течении 5 сек, отпустите, дождитесь пока голубой индикатор не засветится постоянно, а красный замигает быстро.

4.7 Дождитесь появления устройства в приложении (рис.5). Введите желаемое имя для устройства, его расположение и иконку при необходимости.

## **5. ДОБАВЛЕНИЕ УСТРОЙСТВ В ХАБ**

5.1 В приложении ALUTECH Smart из списка добавленных устройств выберите добавленный хаб.

5.2 . Нажмите кнопку «Добавить устройство» (рис.6). Далее следуйте указаниям приложения.

5.3 Введите ваше устройство в режим «добавления», согласно инструкции к нему.

5.4 Дождитесь появления устройства в приложении (рис.5). Введите желаемое имя для устройства, его расположение и иконку при необходимости.

## **6. НАСТРОЙКА АВТОМАТИЗАЦИИ**

Автоматизации настраиваются в разделе «Умные сценарии» приложения ALUTECH Smart.

Возможно настроить автоматизации работающие локально, не зависящие от связи хаба с сетью Интернет. Для этого в разделе «Умные сценарии» необходимо связать между собой устройства, добавленные в один хаб. Так же, локально выполняются сценарии по расписанию, созданные в разделе «Умные сценарии».

Автоматизации и связки устройств, выполненные на основе погоды, местоположения, устройств Wi-Fi или устройств из разных хабов зависят от стабильности соединения с сетью Интернет. По возможности предпочитайте локальные сценарии, это обеспечит надёжное выполнение автоматизации.

## **7. ЭКСПЛУАТАЦИЯ**

**Внимание!** Хаб беспроводной не предназначен для использования детьми, лицами с пониженными физическими, чувственными или умственными способностями, а так же при отсутствии у пользователя необходимого опыта и знаний, если он не находится под контролем или не проинструктирован об использовании изделия лицом, ответственным за безопасность.

Дети должны находиться под контролем взрослых для недопущения игры с изделием и его элементами управления.

В случае возникновения вопросов по работе изделия, которых нет в руководстве по эксплуатации, необходимо обратиться в сервисную службу или к поставщику.

### **8. ХРАНЕНИЕ И УТИЛИЗАЦИЯ**

Хранение изделия должно осуществляться в упакованном виде в закрытых сухих помещениях. Нельзя допускать воздействия атмосферных осадков, прямых солнечных лучей.

Срок хранения – 2года с даты изготовления. Утилизация выполняется в соответствии с . 凤 нормативными и правовыми актами по переработке и утилизации, действующими в стране потребителя.

## **9. ГАРАНТИЙНЫЕ ОБЯЗАТЕЛЬСТВА**

Гарантийный срок эксплуатации составляет 1 год и Продавец гарантирует работоспособность устройства при соблюдении правил его эксплуатации.

исчисляется со дня передачи товара потребителю. В течение гарантийного срока неисправности, возникшие по вине Изготовителя или уполномоченной Продавцом Организации, осуществлявшей монтаж,

устраняются сотрудниками сервисной службы данной Организации.

Гарантия на изделие не распространяется в случаях:

- нарушения правил эксплуатации устройства;
- действия непреодолимой силы (пожары, удары молний, наводнения, землетрясения и другие стихийные бедствия);
- џ повреждения Потребителем или третьими лицами конструкции устройства.
- Дата изготовления указана на упаковке.

## **10. КОМПЛЕКТНОСТЬ**

- 1. Хаб беспроводной 1шт.
- 2. Руководство 1 шт.
- 3. Кабель питания -1 шт.

Изготовитель (уполномоченный представитель изготовителя) оставляет за собой право вносить изменения в данные, указанные в настоящем Руководстве по эксплуатации в любое время. В отдельном случае они могут отличаться от соответствующей версии изделия, однако функциональная информация не претерпит сушественных изменений и не станет недействительной.

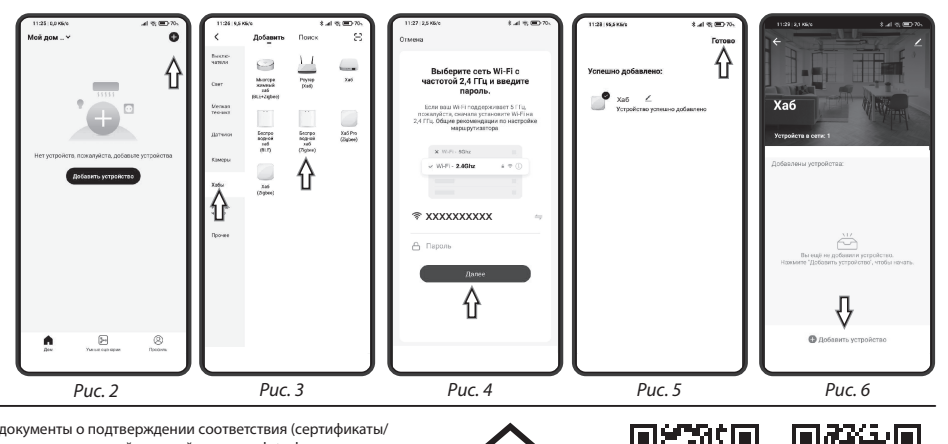

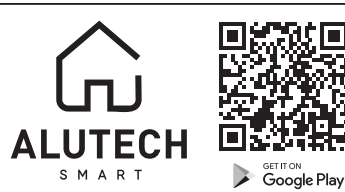

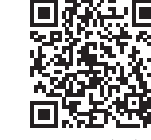

App Store

Актуальное руководство по эксплуатации, документы о подтверждении соответствия (сертификаты/<br>декларации) и другую информацию об изделии вы можете найти на сайте - www.alutech-group.com

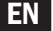

# ALUTECH

## **Wireless hub HW-Sm**

Manual

## **1. GENERAL**

The wireless hub HW-Sm is designed to create a Zigbee network and add compatible Alutech devices to it, which allows you to execute automatic scripts and control devices over the Internet using the ALUTECH Smart mobile application, voice assistants and other interfaces. For more information about the hub, building Zigbee networks and a list of compatible devices, visit smart.alutech-group.com or contact the company representatives.

Alutech actuators and other peripherals are required for the system to work properly.

Device controlt is possible using a smartphone based on the operating system Android 5.0 / iOS 10.0 or higher. To do this, you need to install the ALUTECH Smart app.

## **2. TECHNICAL PARAMETERS**

Technical characteristics of wireless hub HW-Sm

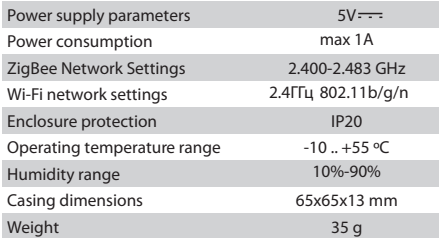

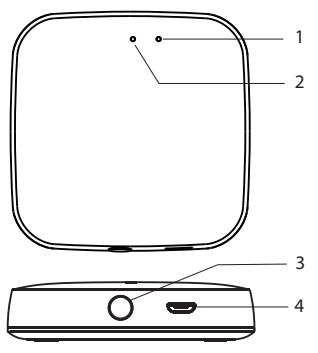

Fig. 1 General view

1. Red Wi-Fi indicator

2. Blue Zigbee indicator light

3. Reset button

4. Micro-USB connector for connecting the power supply (adapter not included in delivery)

## **3. PREPARING THE HUB FOR OPERATION**

3.2 Place the hub, if possible, at an equidistant distance from the actuators and the Wi-Fi router. 3.1 Make sure to use compatible Alutech devices.

3.3 To prevent damage to devices and wires, secure the hub from falling.

3.4 Make sure there is a Wi-Fi network and that it is connected to the Internet. Make sure your smartphone is connected to a Wi-Fi network.

3.5 Using a suitable adapter, connect the hub to the power supply.

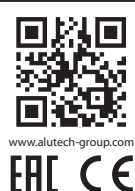

## **Made in China** You can find the current operating manual, declaration of conformity (certificates/declarations) and other information about the product at - www.alutech-group.com

**Authorised representative in EU:** Alutech Systems s.r.o., 330 23, Czech Republic, Úherce 165

Tel./ Fax: + 420 374 6340 01 e-mail: info@cz.alutech-group.com

ALUTECH hereby declares that this product conforms to the essential requirements and other relevant provisions of Directive 2014/53/EU. Declaration of conformity is available at www.alute.ch/declaration.

## **4. ADDING HUB TO THE APPLICATION**

4.1 Install the ALUTECH Smart application on your smartphone and sign up.

4.2 In the main application window, go to the "Add Device"section or click the "+" icon (Fig. 2).

4.3 Select the device type "ZigBee Wireless Hub"(Fig. 3).

4.4 Select the Wi-Fi network to which the smartphone is connected and enter the password for the Wi-Fi network (Fig. 4).

4.5 Then follow the instructions of the application.

4.6 Enter the hub into the "add" mode by pressing the button on the casing for 5 seconds, release it, wait until the blue indicator lights up constantly, and the red one blinks quickly.

4.7 Wait for the device to appear in the application (Fig. 5). Enter the desired name for the device, its location and an icon if necessary.

### **5. ADDING DEVICES TO THE HUB**

5.1 In the ALUTECH Smart app, select the added hub from the list of added devices.

5.2 Click the "Add Device"button (Fig. 6). Then follow the instructions in the application.

5.3 Enter your device into the "add"mode, according to the instructions.

5.4 Wait for the device to appear in the application (Fig. 5). Enter the desired name for the device, its location and an icon if necessary.

## **6. AUTOMATION SETTING**

Automations are configured in the "Smart Scripts" section of the ALUTECH Smart application.

It is possible to configure automations that work locally, independent of the hub's connection to the Internet. To do this, in the "Smart Scripts" section, it is necessary to interconnect the devices added to the same hub. Also, scheduled scripts created in the "Smart Scripts"section are executed locally.

Automation and device pairing based on weather, location, Wi-Fi devices, or devices from different hubs depend on the stability of the Internet connection. Prefer local scripting whenever possible, this will ensure that the automation is performed reliably.

## **7. OPERATION**

**Attention!** The wireless hub is not intended for use by children, persons with reduced physical, sensory or mental capabilities, as well as if the user does not have life experience and knowledge, if the user is not under control or is not instructed in the use of the device by a person responsible for safety.

Children must be supervised to ensure they do not play with the product and its controls.

If you have any questions about the operation of the product, which are not in the instruction manual, you should contact the service department or the supplier.

## **8. STORAGE AND WASTE DISPOSAL**

The product should be stored in a packed form in closed dry rooms. Avoid exposure to atmospheric precipitation, direct sunlight.

Shelf life - 2 years from the date of production.

Disposal is carried out in accordance with the regulations and legal acts on recycling and disposal in force in the country of the consumer.

#### **9. WARRANTY OBLIGATIONS**

The seller guarantees the operability of the device, subject to the rules of its operation.

The warranty period is 1 year and is calculated from the day the goods are handed over to the consumer.

During the warranty period, malfunctions caused by the fault of the Manufacturer or the Organization authorized by the Seller, which carried out the installation, are eliminated by the service personnel of this Organization.

The product warranty shall not apply in the following cases:

- violation of the rules for operating the device;
- actions of force majeure (fires, lightning strikes, floods, earthquakes and other natural disasters);
- damage by the Consumer or third parties to the structure of the device.

The date of manufacture is indicated on the packaging.

## **10. SCOPE OF DELIVERY**

1. Wireless Hub - 1 pc.

- 2. Manual 1 pc.
- 3. Power cable -1 pc.

The manufacturer (authorised representative of the manufacturer) reserves the right to change the data in this operating manual at any time. They may deviate from the respective product version in an individual case, but the functional information will not be significantly altered or rendered invalid.

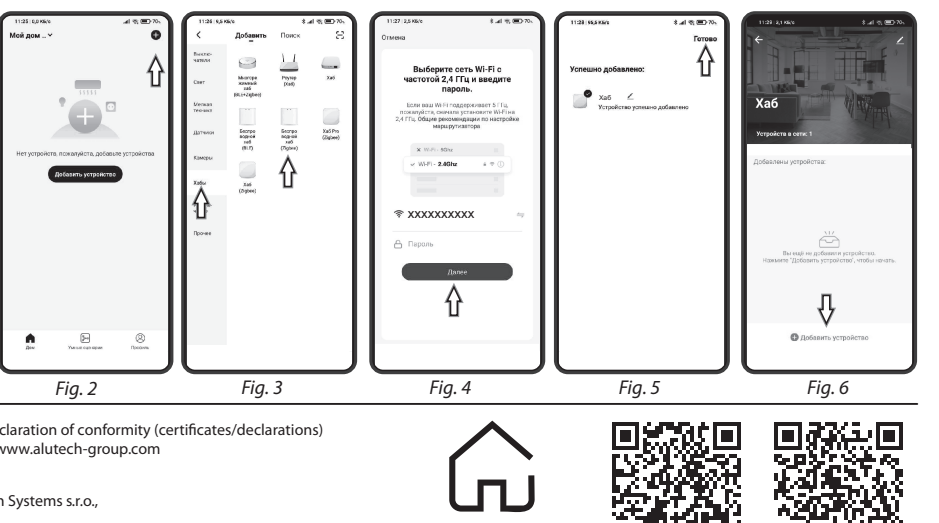

ΈСΗ Germon<br>Google Play **SMART** 

App Store

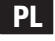

# ALUTECH

# **Hub bezprzewodowy HW-Sm**

Instrukcja obsługi

## **1. INFORMACJE OGÓLNE**

Hub bezprzewodowy HW-Sm został zaprojektowany do stworzenia sieci Zigbee i dodawania do niej kompatybilnych urządzeń Alutech, co pozwala na automatycznych scenariuszy i sterowanie urządzeniami przez Internet za pomocą aplikacji mobilnej ALUTECH Smart, asystentów głosowych i innych interfejsów. Aby uzyskać więcej informacji na temat huba, budowania sieci Zigbee i listy kompatybilnych urządzeń, odwiedź stronę smart.alutech-group.com lub skontaktuj się z przedstawicielami firmy.

Do prawidłowego działania systemu wymagane są urządzenia wykonawcze i inne peryferia firmy Alutech.

Sterowanie urządzeniami jest możliwe za pomocą smartfona opartego na systemie operacyjnym Android 5.0/iOS 10.0 lub wyższym. W tym celu należy zainstalować aplikację ALUTECH Smart.

## **2. PARAMETRY TECHNICZNE**

Specyfikacje techniczne huba HW-Sm

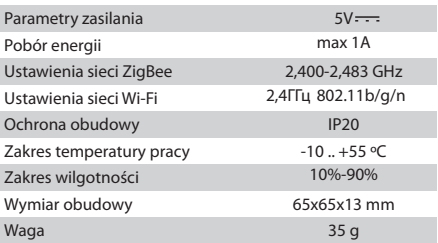

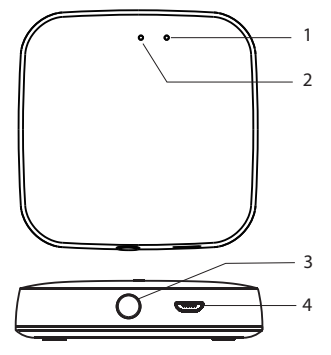

Rys. 1 Ogólny widok

- 1. Czerwona kontrolka Wi-Fi
- 2. Niebieska kontrolka Zigbee
- 3. Przycisk resetowania

(adapter nie wchodzi w skład dostawy) 4. Złącze Micro-USB do podłączenia zasilacza

## **3. PRZYGOTOWANIE HUBA DO PRACY**

3.1 Upewnij się, że używasz kompatybilnych urządzeń firmy Alutech.

3.2 Umieść hub, jeśli to możliwe, w równej odległości od urządzeń wykonawczych i routera Wi-Fi.

3.3 Aby zapobiec uszkodzeniu urządzeń i przewodów, zabezpiecz hub przed upadkiem.

3.4 Upewnij się, że istnieje sieć Wi-Fi i że jest ona podłączona do Internetu. Upewnij się, że Twój smartfon jest połączony z siecią Wi-Fi.

3.5 Za pomocą odpowiedniego adaptera podłącz hub do zasilania.

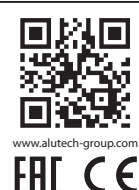

Aktualna instrukcja obsługi, dokumenty potwierdzające zgodność (certyfikaty/deklaracje) i inne informacje o produkcie można znaleźć na stronie internetowej - www.alutech-group.com **Upoważniony przedstawiciel w UE:** ALUTECH SYSTEMS S.R.O. **Wyprodukowano w Chinach**

330 23, Czech Republic, Úherce 165 Tel./ Fax: + 420 374 6340 01 e-mail: info@cz.alutech-group.com

Niniejszym firma ALUTECH oświadcza, że ten produkt jest zgodny z zasadniczymi wymaganiami i innymi odpowiednimi ostanowieniami dyrektywy 2014/53/UE. Deklaracja zgodności jest dostępna na stronie www.alute.ch/declaration

### **4. DODAWANIA HUBA DO APLIKACJI**

4.1 Zainstaluj na swoim smartfonie aplikację ALUTECH Smart i zarejestruj się w niej.

4.2 W głównym oknie aplikacji przejdź do sekcji"Dodaj urządzenie"lub kliknij "+" (rys. 2).

4.3 Wybierz typ urządzenia "Hub bezprzewodowy ZigBee"(rys. 3).

4.4 Wybierz sieć Wi-Fi, z którą jest połączony smartfon i wprowadź hasło do sieci Wi-Fi (rys. 4).

4.5 Następnie postępuj zgodnie z instrukcjami aplikacji.

4.6 Wprowadź hub w tryb "dodawania", naciskając przycisk na obudowie przez 5 sekund, puść, poczekaj, aż stale zaświeci się niebieska kontrolka, a czerwona zamiga szybko.

4.7 Poczekaj, aż urządzenie pojawi się w aplikacji (rys. 5). Wprowadź żądaną nazwę urządzenia, jego lokalizację i ikonę, jeśli to konieczne.

## **5. DODAWANIE URZĄDZEŃ DO HUBA**

5.1 W aplikacji ALUTECH Smart App z listy dodanych urządzeń wybierz dodany hub.

5.2 Kliknij przycisk "Dodaj urządzenie" (rys. 6). Następnie postępuj zgodnie z instrukcjami w aplikacji).

5.3 Wprowadź swoje urządzenie w tryb "dodawania", zgodnie z instrukcjami dla niego.

5.4 Poczekaj na pojawienie się urządzenia w aplikacji (rys. 5). Wprowadź żądaną nazwę urządzenia, jego lokalizację i w razie potrzeby ikonę.

## **6. KONFIGURACJA AUTOMATYZACJI**

Automatyzacje konfiguruje się w sekcji "Inteligentne scenariusze"aplikacji ALUTECH Smart.

Możliwe jest skonfigurowanie automatyzacji, które działają lokalnie, niezależnie od połączenia huba z Internetem. W tym celu w sekcji "Inteligentne scenariusze" konieczne jest połączenie urządzeń dodanych do tego samego huba. Tak samo są wykonywane lokalnie zaplanowane scenariusze utworzone w sekcji "Inteligentne scenariusze".

Automatyzacje i połączenia urządzeń na podstawie pogody, lokalizacji, urządzeń Wi-Fi lub urządzeń z różnych hubów zależą od stabilności połączenia internetowego. Preferuj lokalne scenariusze, gdy tylko jest to możliwe, zapewni to niezawodne wykonanie automatyzacji.

## **7. EKSPLOATACJA**

**Uwaga!** Hub bezprzewodowy nie jest przeznaczony do użytkowania przez dzieci, osoby o ograniczonych zdolnościach fizycznych, sensorycznych lub umysłowych, a także jeśli użytkownik nie posiada doświadczenia życiowego i wiedzy, jeśli nie jest pod kontrolą lub nie został poinstruowany o korzystaniu z urządzenia przez osobę odpowiedzialną za bezpieczeństwo.

Dzieci muszą być nadzorowane przez dorosłych, aby upewnić się, że nie bawią się produktem i jego elementami sterującymi.

W przypadku jakichkolwiek pytań dotyczących obsługi produktu, których nie ma w instrukcji obsługi, należy skontaktować się z działem serwisu lub dostawcą.

## **8. PRZECHOWYWANIE I UTYLIZACJA**

Produkt należy przechowywać w opakowaniu w zamkniętych, suchych pomieszczeniach. Unikaj narażenia na opady atmosferyczne, bezpośrednie działanie promieni słonecznych.

Okres ważności - 2 lata od daty produkcji.

Utylizacja odbywa się zgodnie z przepisami i <u>风</u> aktami prawnymi dotyczącymi recyklingu i utylizacji obowiązującymi w kraju konsumenta.

## **9. OBOWIĄZKI GWARANCYJNE**

Sprzedawca gwarantuje sprawność urządzenia, z zastrzeżeniem zasad jego eksploatacji.

Okres gwarancji wynosi 1 rok i liczony jest od dnia wydania towaru konsumentowi.

W okresie gwarancyjnym awarie powstałe z winy Producenta lub Organizacji upoważnionej przez Sprzedawcę, która wykonała instalację, usuwane są przez personel serwisowy tej Organizacji.

Gwarancja na produkt nie obowiązuje w następujących przypadkach:

- џ naruszenie zasad obsługi urządzenia;
- џ działania siły wyższej (pożary, uderzenia piorunów, powodzie, trzęsienia ziemi i inne klęski żywiołowe);
- џ uszkodzenie przez Konsumenta lub osoby trzecie konstrukcji urządzenia.

Data produkcji jest podana na opakowaniu.

### **10. KOMPLETNOŚĆ**

1. Hub bezprzewodowy - 1 szt.

2. Instrukcja - 1 szt.

3. Kabel zasilający -1 szt.

Producent (Upoważniony przedstawiciel producenta) zastrzega sobie prawo do wprowadzania w każdym czasie zmian dotyczących charakterystyki wyrobu, wykazanych w niniejszej instrukcji obsługi. W osobnych przypadkach mogą one różnić się od odpowiedniej wersji wyrobu, jednak funkcjonalna informacja nie dozna istotnych zmian i nie stanie się nieważna.

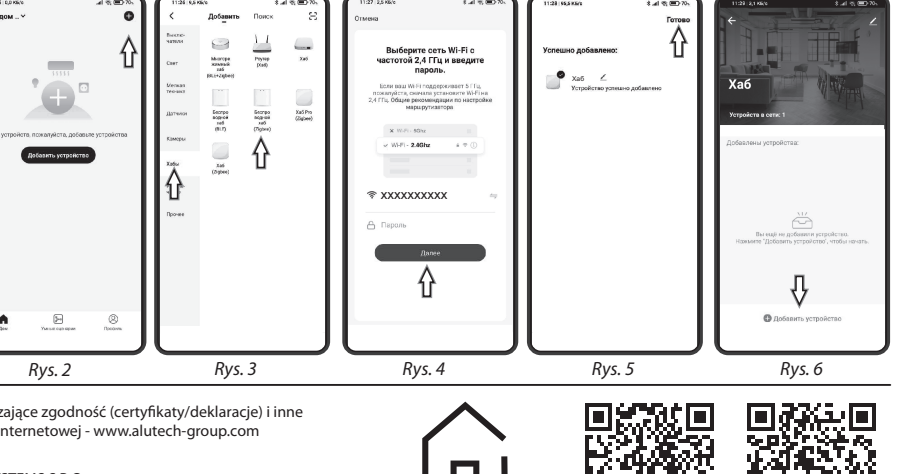

Genron<br>Google Play

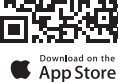

SMART

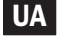

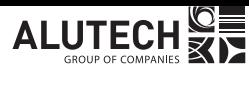

# Інструкція з експлуатації **Безпровідний хаб HW-Sm 1. ЗАГАЛЬНІ ВІДОМОСТІ**

Безпровідний хаб HW-Sm призначений для створення мережі Zigbee та додавання до неї сумісних пристроїв **Алютех**, що дозволяє виконувати автоматичні сценарії та керувати пристроями через Інтернет c допомогою мобільного додатка ALUTECH Smart, голосових помічників та інших інтерфейсів. Більше інформації про хаб, побудову мереж Zigbee та список сумісних пристроїв шукайте на сайті smart.alutech-group.com або у представників компанії.

Для повноцінної роботи системи потрібна наявність виконавчих пристроїв та датчиків **Алютех**.

Управління пристроями можливо за допомогою смартфона на базі операційної системи Android 5.0/iOS 10.0 або вище. Для цього необхідно встановити додаток ALUTECH Smart.

### **2. ТЕХНІЧНІ ПАРАМЕТРИ**

Технічні характеристики хаба HW-Sm

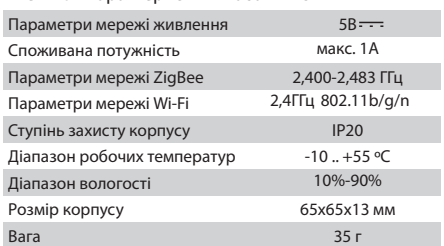

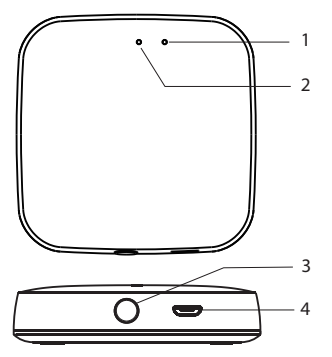

Рис. 1 Загальний вигляд

1. Wi-Fi індикатор червоного кольору

2. Zigbee індикатор блакитного кольору

3. Кнопка скидання

4. Роз'єм Micro-USB для підключення блока живлення (блок живлення не включений в комплект)

## **3. ПІДГОТОВКА ХАБА ДО РОБОТИ**

3.1 Переконайтеся, що використовуете сумісні пристрої **Алютех**.

3.2 Розташуйте хаб, по можливості, на віддаленій відстані від виконавчих пристроїв і Wi-Fi роутера.

3.3 Щоб запобігти пошкодженню пристроїв та проводів, забезпечте хаб від падіння.

3.4 Перевірте наявність Wi-Fi мережі та підключення до Інтернету. Переконайтеся, що ваш смартфон підключено до мережі Wi-Fi.

3.5 Використовуйте адаптер для підключення хаб до мережі живлення.

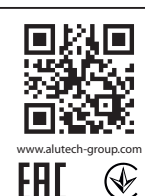

## **Виробник: Зроблено в Китаї**

Компанія ВЕНЬЧЖОУ НОВА НЬЮ ЕНЕРДЖІ ЛТД. WENZHOU NOVA NEW ENERGY CO.,LTDNO.238, Вей 11 Роуд, Зона економічного розвитку Юецін, Веньчжоу, Чжецзян, Китай

ТОВ «Алютех-К», 07400, Україна, Київська обл.,м. Бровари, вул. Оникієнка, 61тел. +380 (44) 451 83 65 **Імпортер в Україні / Уповноважений представник в Україні:**

**4. ДОДАВАННЯ ХАБА В ДОДАТОК**

4.1 Встановіть на свій смартфон програму ALUTECH Smart та зареєструйтесь у ній.

4.2 У головному вікні програми перейдіть до розділу «Додати пристрій» або натисніть значок "+" (рис.2).

4.3 Виберіть тип пристрою «Бездротовий хаб ZigBee» (рис.3).

4.4 Виберіть Wi-Fi мережу, до якої підключено смартфон, і введіть пароль Wi-Fi мережі (рис. 4). 4.5 Далі виконайте вказівки програми.

4.6 Введіть хаб у режим «додавання», натиснувши кнопку на корпусі протягом 5 сек., відпустіть, дочекайтеся поки блакитний індикатор не засвітиться постійно, а червоний заблимає швидко.

4.7 Дочекайтеся появи пристрою в програмі (мал.5). Введіть бажане ім'я для пристрою, його розташування та іконку за потреби.

## **5. ДОДАВАННЯ ПРИСТРІЙ У ХАБ**

5.1 У програмі ALUTECH Smart зі списку доданих пристроїв виберіть доданий хаб.

5.2 Натисніть кнопку «Додати пристрій» (рис.6). Далі виконуйте вказівки додатка.

5.3 Введіть пристрій у режим «додавання» відповідно до інструкції до нього.

5.4 Дочекайтеся появи пристрою в додатку (рис.5). Введіть бажане ім'я для пристрою, його розташування та іконку за потреби.

### **6. НАЛАШТУВАННЯ АВТОМАТИЗАЦІЇ**

Автоматизації налаштовуються в розділі «Розумні сценарії» у додатку ALUTECH Smart.

Можливо налаштувати автоматизації працюючі локально, які залежать від зв'язку хаба з мережею Інтернет. Для цього в розділі «Розумні сценарії» необхідно зв'язати між собою пристрої, додані в один хаб. Також, локально виконуються сценарії за розкладом, створені у розділі «Розумні сценарії».

Автоматизація та зв'язування пристроїв, виконаних на основі погоди, розташування, пристроїв Wi-Fi або пристроїв з різних хабів залежать від стабільності з'єднання з мережею Інтернет. По можливості надавайте перевагу локальним сценаріям, це забезпечить надійне виконання автоматизації.

### **7. ЕКСПЛУАТАЦІЯ**

**Увага!** Бездротовий хаб не призначений для використання дітьми, особами зі зниженими фізичними, чуттєвими або розумовими здібностями, а також за відсутності у користувача необхідного досвіду і знань, якщо він не знаходиться під контролем або не проінструктований про використання виробу особою, відповідальною за безпеку.

Діти повинні знаходитися під контролем дорослих для недопущення гри з виробом і його елементами керування.

У разі виникнення питань щодо роботи вироби, яких немає у посібнику з експлуатації, необхідно звернутися до сервісної служби або до постачальника.

### **8. ЗБЕРІГАННЯ ТА УТИЛІЗАЦІЯ**

Зберігання виробу має здійснюватися в упакованому вигляді у закритих сухих приміщеннях. Не можна допускати дії атмосферних опадів, прямих сонячних променів.

Термін зберігання - 2 роки з дати виготовлення.

Утилізація виконується відповідно до 凰 нормативними правовими актами зпереробки та утилізації, що діють у країні споживача.

## **9. ГАРАНТІЙНІ ЗОБОВ'ЯЗАННЯ**

Продавець гарантує працездатність пристрою у разі дотримання правил його експлуатації.

Гарантійний термін експлуатації складає 1 рік і обчислюється із дня передачі товару споживачеві.

Упродовж гарантійного терміну несправності, що виникли з вини Виробника або уповноваженої Продавцем Організації, що здійснювала монтаж, усуваються співробітниками сервісної служби цієї Організації.

Гарантія на виріб не поширюється у випадках:

- порушення правил експлуатації пристрою;
- дії непереборної сили (пожежі, удари блискавок, повені, землетрусу та інші стихійні лиха);
- џ ушкодження Споживачем або третіми особами конструкції пристрою. Дата виготовлення вказана на упаковці.

# **10. КОМПЛЕКТНІСТЬ**

- 1. Хаб безпровідний 1шт.
- 2. Інструкція 1 шт.
- 3. Кабель живлення –1 шт.

Виробник (уповноважений представник виробника) залишає за собою право вносити зміни в дані, зазначені в цій інструкції з експлуатації в будьякий час. В окремому випадку вони можуть відрізнятися від відповідної версії виробу, однак функціональна інформація не зазнає істотних змін і не стане недійсною.

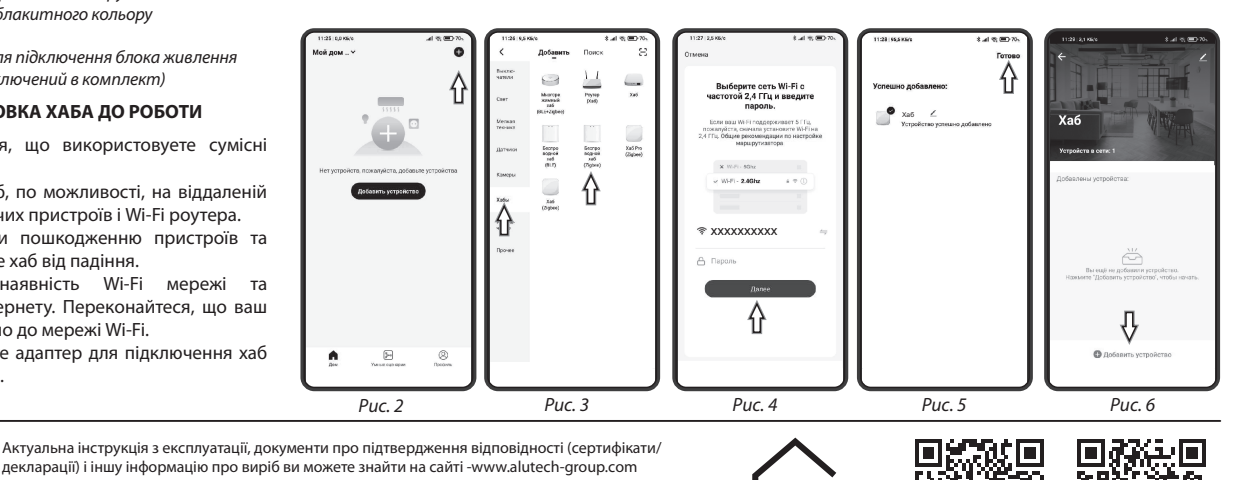

TECH Genron<br>Google Play App Store

Ver1.1

SMART